# **BF40ID-AC**

----RFID card reader Access Controller & Attendance System.

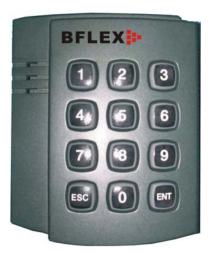

# Spec.

It can support to read all the proximity ID card (125KHz card)

1,Power +12V/0.5A 2,Input interface wiegand 26 3,Output interface Push button

Lock Relay

Lock sensor for alarm

RS485

4,LED yes 5,Distance to read card <8cm 6,Card yes 7,Password yes

#### How to work

BF40ID-AC will work as the professional stand alone CARD & Keypad READER Access Controller . When you use the proximity card, the device will reader the series ID number from the card, and then the MCU will verify out if the card can open the door or not according to the security schedule setting. On the other side, it can support the password too. When you input the USER ID firstly, then [Ent] and then Password, it will verify out if the user ID and Password were correct. If ok, the device will open or close the door following the security schedule setting.

#### **Solution**

As we suggest, BF40ID-AC can be used as Time & Attendance and Access Controller stand alone. and it can be connected to the push button too..

#### **Communication**

BF40ID can be connected to the PC by RS485, or you can connect it into TCPIP Network VIA the RS85 to TCPIP converter.

# Specification

| Specification for BF40AC series   | 50 +00                                                                                     |
|-----------------------------------|--------------------------------------------------------------------------------------------|
| Antenna                           | 52mm*88mm                                                                                  |
| Dimensions                        | 88mm×108mm218mm, 0.5kg                                                                     |
| Card Scan Time                    | < 0.02 seconds                                                                             |
| Card type                         | BF40AC-IC: 125KHz card BF40AC-IC: 13.56MHz Mifare card BF40AC-HID: 125KHz HID card         |
| Verification Speed                | < 1.0 seconds (1:200cards)                                                                 |
| Matching Method                   | 1:N                                                                                        |
| Template capacity Rate            | 200 User ID 200 Users (each user has 1 card and one password)                              |
| Operating Method                  | Standalone                                                                                 |
| In/Out Log Capacity               | 25600 Lines                                                                                |
| Communication                     | RS232/RS485 , Wiegand 26 input (TCPIP/Ethernet is extra options by IP Convertor)           |
| PUSH button                       | YES (two pins)                                                                             |
| RELAY OUTPUT                      | YES (Delay time can be reset by the software.)                                             |
| CARD reader function              | Yes (RF ID 125KHz)(default config)                                                         |
| Access controller input           | Wiegand 26 input It can work together with different other wiegand 26 reader.              |
| Access controller Embedded inside | With Controller Embedded inside 2 pins for push button Relay output to Em lock (NO,COM,NC) |
| Operating Humidity                | 20%-80%                                                                                    |
| Operating Temperature             | -5°C - + 50°C                                                                              |
| Voltage Supply                    | 12VDC@1A ,<1W                                                                              |
|                                   |                                                                                            |

• This model offers ONE year warranty period for manufacturing defects.

# **User Manual**

# About beep

The beep will sound [DI DI] when operate device fine or read card fine.

The beep will sound [DI DI DI DI] if the device get the error in reading card or in operation.

#### **About LED**

The blue led will turn off after flash when operate device fine or read card fine.

The red led will turn off after flash if the device get the error in reading card or in operation.

In the normal working status, the Yellow LED will light.

When the device is working the setting status, the yellow LED will flash.

#### About the number digitals

The password should be 8 digitals (if password is 1, you should key 00000001)

The user id should be 3 digits (if user id is 1, you should key 001)

#### **About the MENU**

There are two sub-menus. When you want to enter into the sub-menu, you should key ENT. If you want to exit back the MENU, You should key ESC button.

#### About default return-time

When there is no operation 60 seconds later in MENU, the device will return back the normal working status.

# About the delay time

When the card passed, the relay will keep working for 5 seconds.

After 5 seconds, the relay will close. The door should be closed.

After 5 seconds again ,if the door keep opening still, the device will Output Alarm.

### How to identify the user

You can use the card only to access.

Or you can key the USER ID firstly, then key password later to access.

Note1: When the user ID is existed, and the device will wait for the password, this time, the Blue led will flash.

Note2: If the password was wrong, then you should input the user id again.

# How to set the device

#### How to enter into the Menu

In the normal working status, key the Administrator's password (8 digitals), then input ENT, you will succeed to enter into the MENU.

When you enter into the MENU, you can do all the setting as following

# To change the Administrator's password

Key ①, then key ENT, you will enter into the sub-menu to change the administrator's password.

Then you should key the new administrator's password in 8 digitals, then key ENT, and key the new administrator's password again, then key ENT, if two of the administrator's password are the same, then the device will accept the new administrator's password.

# To register or modify the card

Kye ②, then key ENT, you will enter into the sub-menu to register the new card or modify the cards. In this status, you should input the USER ID firstly, and then key ENT, then you should pass the card. If the card is right, the device will accept this card for this user.

If the user ID is existing already, the new card will replace with the old card.

The user ID should be between 001 - 999 and it should be in 3 digits.

#### To register or modify the password

Kye ③, then key ENT, you will enter into the sub-menu to register the new password or modify the password.

In this status, you should input the USER ID(in 3 digitals) firstly, and then key ENT, or you should pass the card, then the device will load out the correct user id.

Then you should input the password in 8 digitals and key ENT, then input the password and key ENT again. If the password is right between two times, the device will accept this password for this user. If the user ID is existing already, the new password will replace with the old password.

#### To delete the card/password

Kye 4 then key ENT, you will enter into the sub-menu to delete the password or card In this status, if you key the USER ID and then ENT, this USER ID will be deleted from the device.

# How to connect the connector

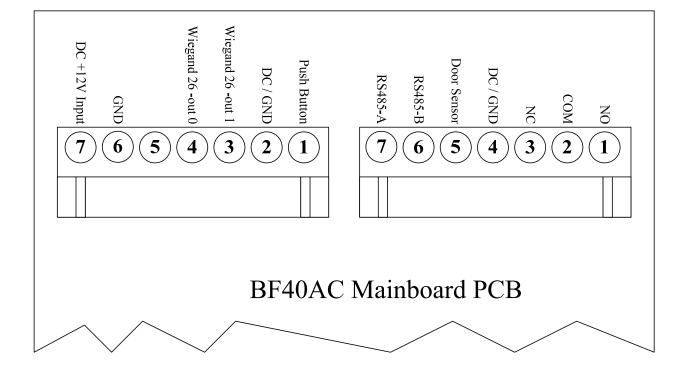